# Introducing airflowctl

A CLI to streamline getting started with Airflow

**Kaxil Naik** 

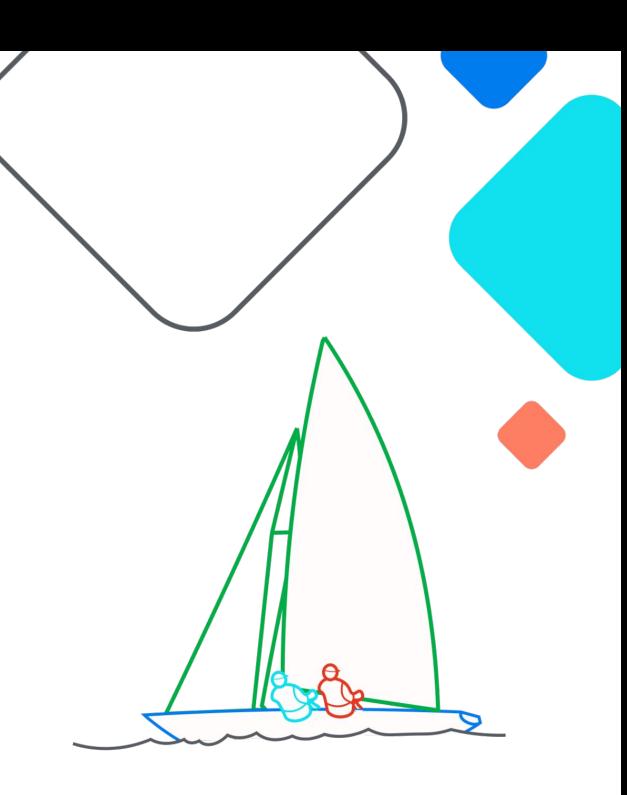

**Exairflow Summit** Let's flow together

> September 19-21, 2023, Toronto, Canada

## **Who am I?**

Committer & PMC Member of Apache Airflow

Director of Engineering @ Astronomer

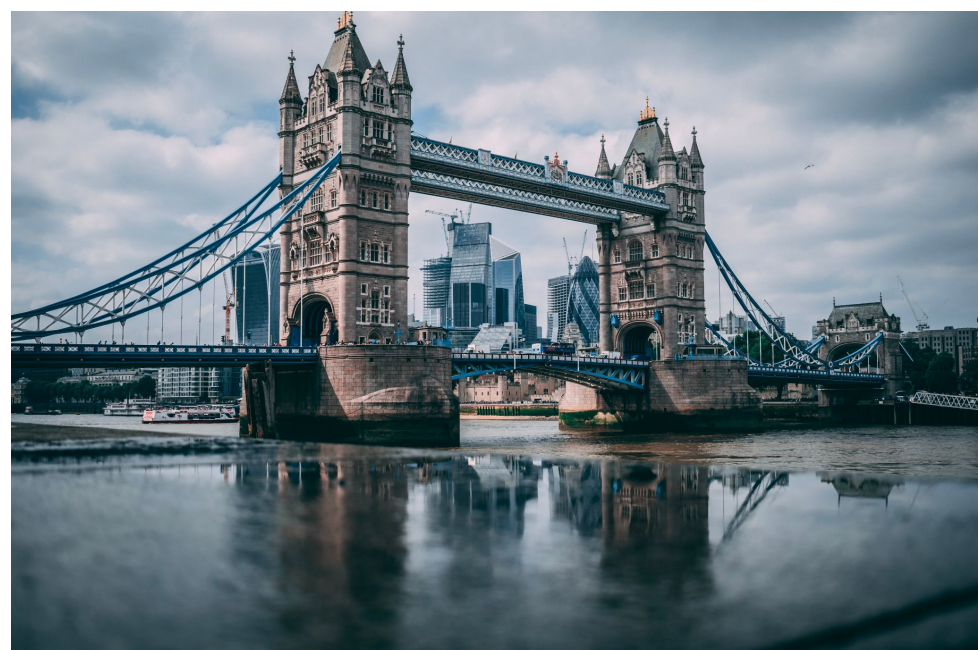

## **Happy Ganesh Chaturthi**

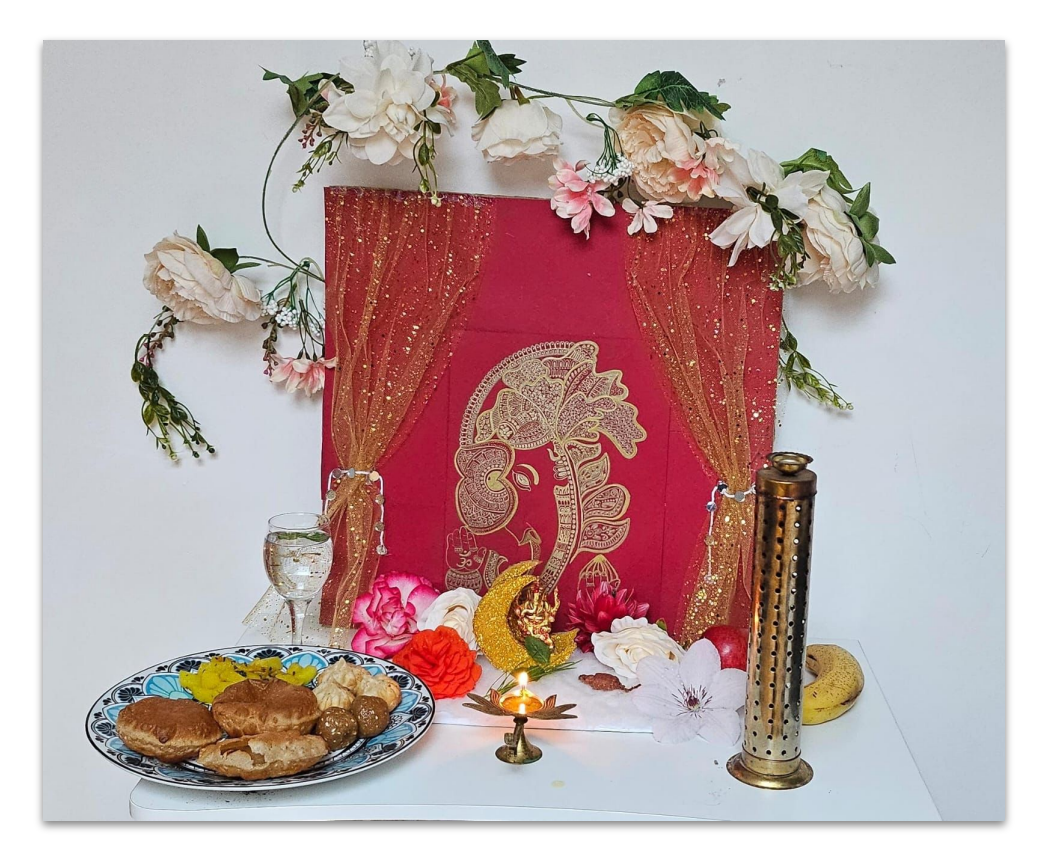

## **The Motivation!**

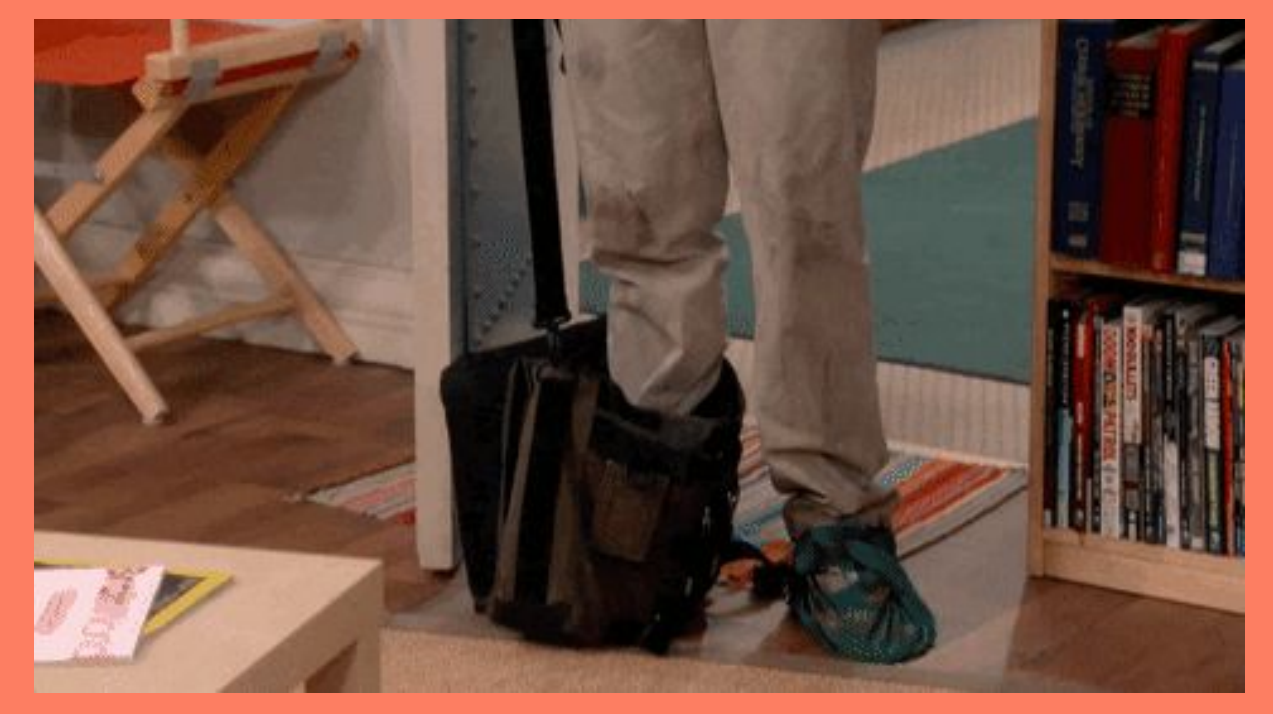

## **Challenges in getting started with Airflow**

- Python dependency Hell
	- Broken installations due to one of Airflow's transitive dependencies
	- Mitigated partially by Constraints file
	- Isolation of dependencies is still a problem
- Standard Project structure
- Current Options:
	- Docker via Docker-compose
	- Helm
	- Virtual Environments

## **Challenges in getting started with Airflow**

### **Docker / Helm**

- Docker & Helm has a learning curve and needs familiarity
- Pain to debug
- Images can be huge!
- Volume mounts why are my changes not reflected in the containers!!
- Installing deps needs rebuilding of images

### **Virtual Environments**

- Cumbersome & just too many ways to manage virtual environments
- Settings Airflow Home for multiple Airflow projects is a pain

# Introducing "airflowctl"

## **Goal: Streamline getting started with Airflow**

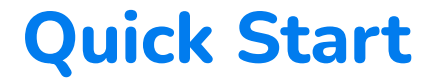

### $\bullet\bullet\bullet$

pip install airflowctl

airflowctl init my\_airflow\_project --build-start

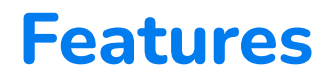

Single command to Install & Setup a single Airflow project

Standardized project structure

Airflow Connections & Variables Management

Dependency Isolation & Automatic Virtual Environment Management

Allows Installing a Python version not available on local machine

Management of multiple Airflow projects

Runs LocalExecutor with Sqlite for Airflow 2.6+

### > airflowctl --help

Usage: airflowctl [OPTIONS] COMMAND [ARGS]...

Streamline getting started with Apache Airflow™ and managing multiple Airflow projects.

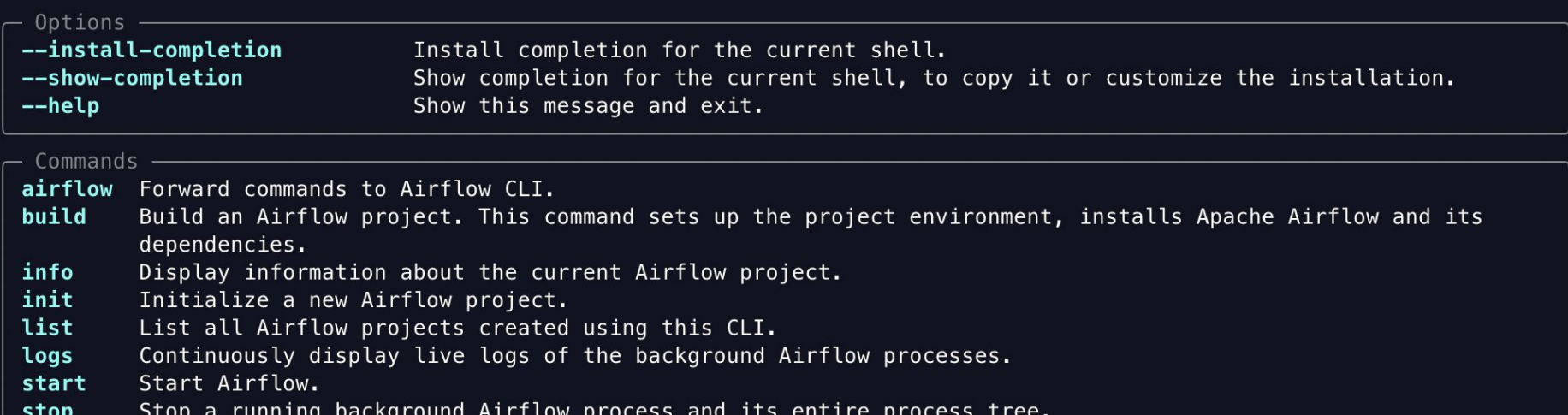

## **Project structure**

## $\bullet$   $\bullet$

my\_airflow\_project

- $.  $env$$
- .gitignore
- dags
	- example\_dag\_basic.py
- plugins
- requirements.txt
- settings.yaml

## **Settings File**

### settings.yaml

### $\bullet\bullet\bullet$

# Airflow version to be installed airflow\_version: "2.6.3"

python\_version: "3.8"

#### # Airflow connections connections:

- # Example connection
- 
- conn type: http
- 
- port: 80
- login: user
- password: pass
- schema: http
- $extra:$
- 

#### # Airflow variables variables:

- # Example variable
- $#$   $key:$  example
- value: example-value
- description: example-description

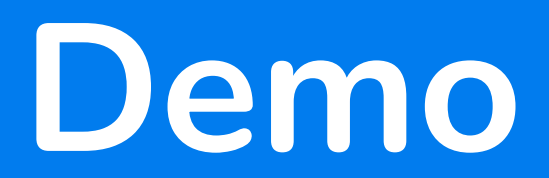

## Non-goals Not meant to be used in Production (yet)!

## **Roadmap**

Interactive Tutorials

Persona-based experience incl. example DAGs & tutorials

Additional verification checks before *installing* Airflow

SQLite version & User-provided Python version isn't supported

Additional verification checks before *running* Airflow

Check if port needed for webserver is free, if not utilize the next available port

"airflow standalone" doesn't exist on older versions

Ability to connect & interact with remote Airflow environments

Currently supports "virtualenv" mode, code is pluggable to allow more modes Contribute this to the Apache Airflow repo in the next 30 days

# Questions?

### $(\times)$

## kaxil/airflowctl

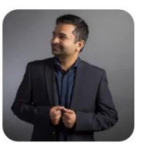

A CLI tool to streamline getting started with Apache Airflow<sup>™</sup> and managing multiple Airflow projects

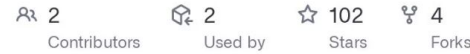

 $\Omega$ 

#### github.com

GitHub - kaxil/airflowctl: A CLI tool to streamline getting started with ...

A CLI tool to streamline getting started with Apache Airflow™ and managing multiple Airflow projects - GitHub - kaxil/airflowctl: A CLI ... Twitter/X: @kaxil